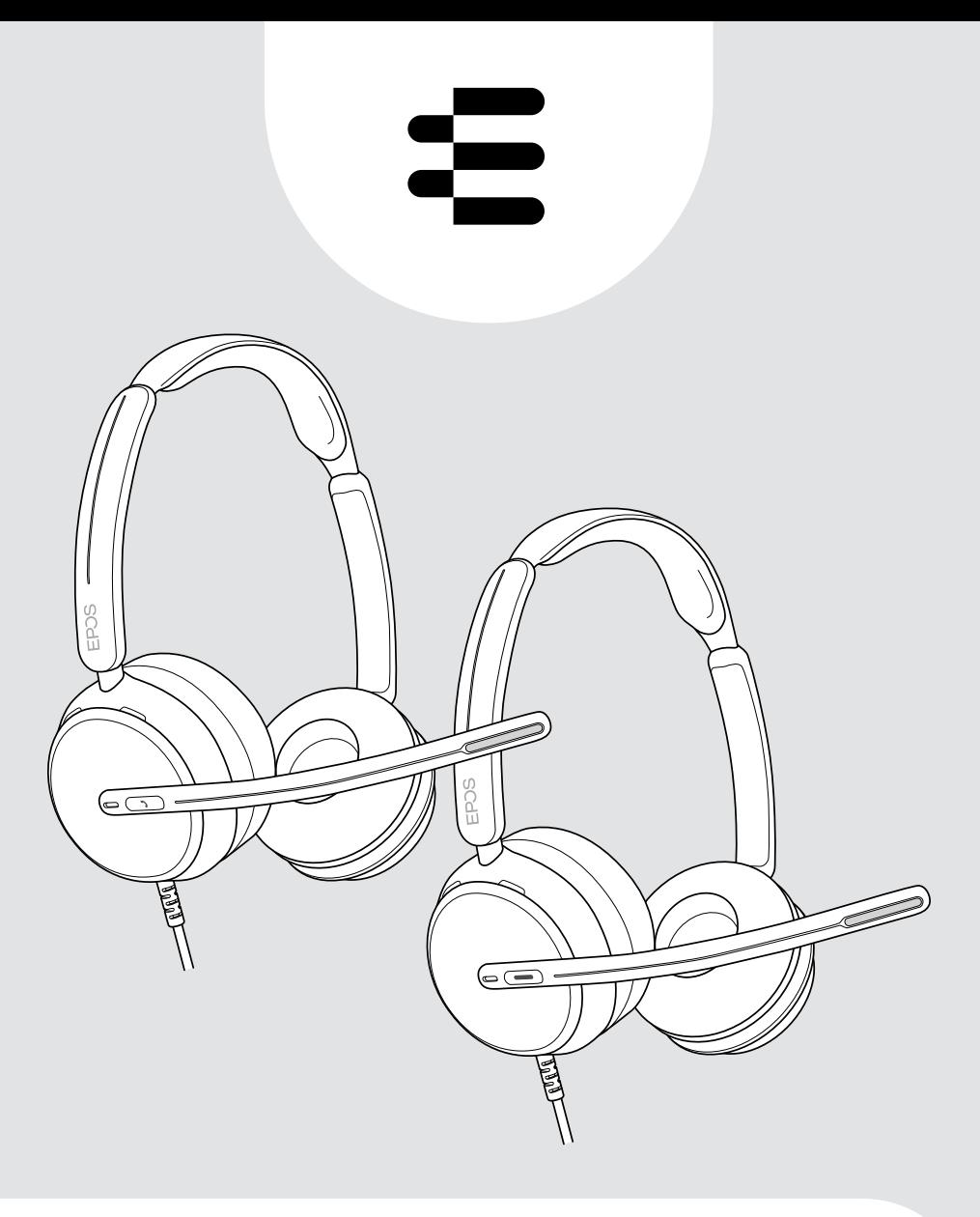

# Série IMPACT 800

Micro-casque USB supra-auriculaire

## Guide d'utilisation

# Sommaire

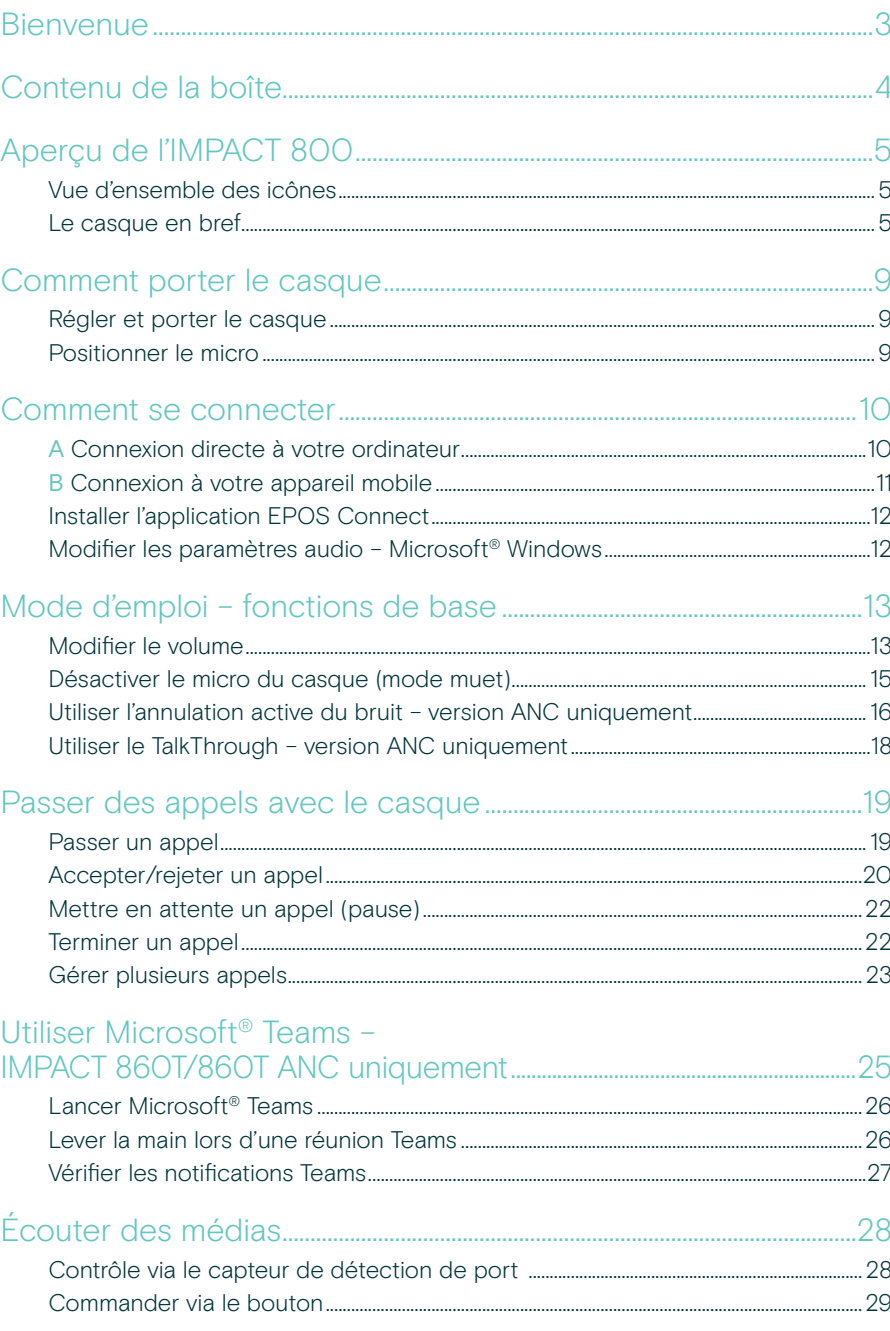

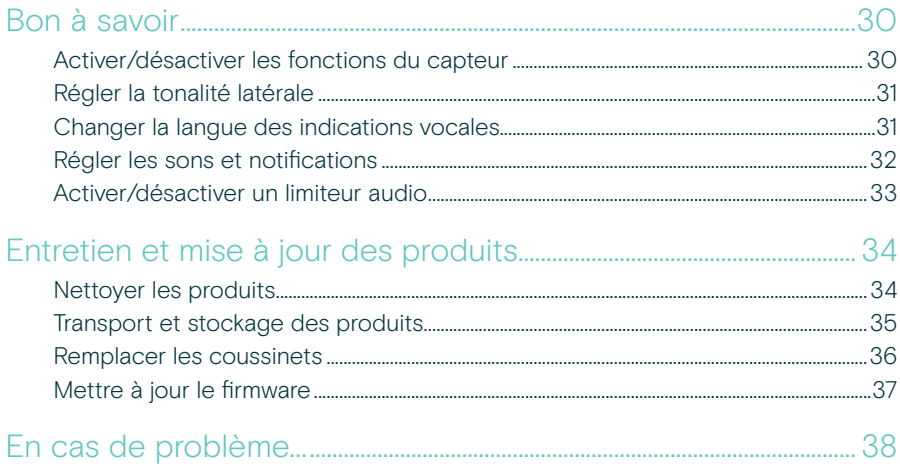

#### Marques commerciales

USB Type-C® et USB-C® sont des marques déposées de la société USB Implementers Forum. Toutes les autres marques sont la propriété de leurs propriétaires respectifs.

## <span id="page-3-0"></span>Bienvenue

#### Soyez performant dans le nouvel Open Office

Le casque nouvelle génération pour les personnes qui travaillent dans le nouvel environnement Open Office. Une efficacité accrue de 40 %\* grâce à des temps de réaction améliorés, sans perte de précision, pendant la réalisation de tâches multiples avec EPOS BrainAdapt™, une captation vocale de pointe reposant sur EPOS AI™ et l'ANC adaptative.

Votre message est entendu, quel que soit le niveau de bruit de fond, et vous profitez d'un audio ultra large bande et d'un son naturel. Bénéficiez d'une facilité d'utilisation totale grâce à des commandes intuitives et à des fonctionnalités intelligentes. Profitez d'un confort de port tout au long de la journée, grâce à une conception légère, aux coussinets doux et au serre-tête rembourré.

Certifié pour les principaux fournisseurs UC et conforme aux spécifications Microsoft Teams Open Office. Restez concentré pendant les appels grâce à une technologie qui améliore la clarté vocale en réception, tandis qu'une busy light visible à 360° indique à vos collègues quand vous êtes indisponible

### Avantages et caractéristiques clés

#### Le son EPOS de qualité supérieure Son à très large bande et stéréo pour une clarté vocale optimale dans les environnements de bureau ouverts bruyants.

#### EPOS BrainAdapt™

Concentration améliorée via l'ANC, EPOS AI™ et une captation vocale de pointe

#### Micros numériques adaptifs

Micros adaptatifs à formation automatique de faisceaux offrant une captation vocale de pointe.

#### **TalkThrough**

Communication simple avec les collègues du bureau sans retirer le casque

#### Busy light à 360 °

Busy light intuitive signalant clairement lorsque vous êtes en communication et ne devez pas être dérangé

#### Fonctionnalités intelligentes

Lancez, terminez et coupez un appel en déplaçant la perche micro ou en retirant/mettant le casque

#### Pochette pratique

Transport facile du casque de votre bureau à votre domicile

\* Étude EPOS BrainAdapt™ Dual Task, portant sur la réalisation simultanée de deux tâches

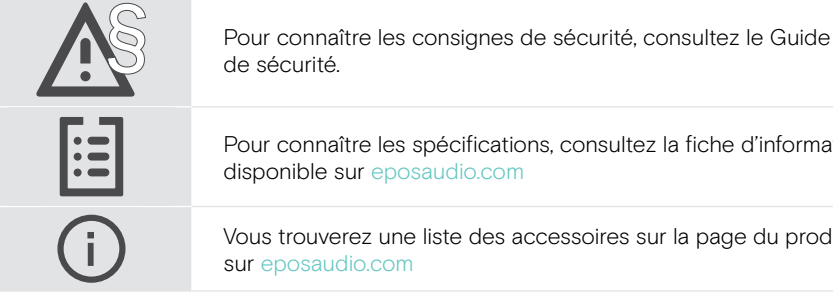

Pour connaître les spécifications, consultez la fiche d'information disponible sur [eposaudio.com](http://eposaudio.com)

Vous trouverez une liste des accessoires sur la page du produit sur [eposaudio.com](http://eposaudio.com)

## <span id="page-4-0"></span>Contenu de la boîte

#### IMPACT 860 ANC | IMPACT 860 IMPACT 860T ANC | IMPACT 860T : Version Microsoft Teams

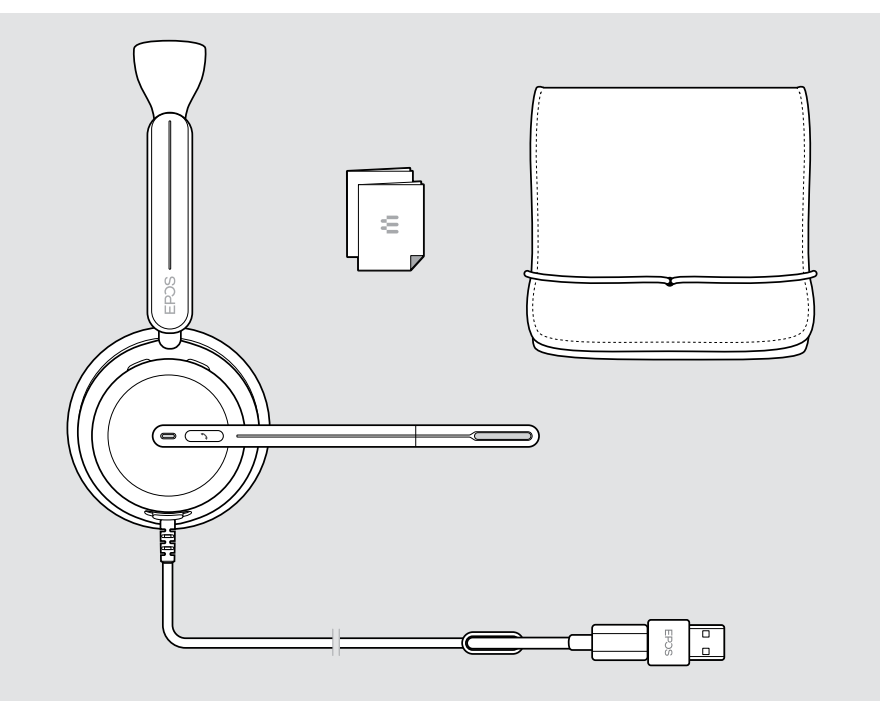

# <span id="page-5-0"></span>Aperçu de l'IMPACT 800

### Vue d'ensemble des icônes

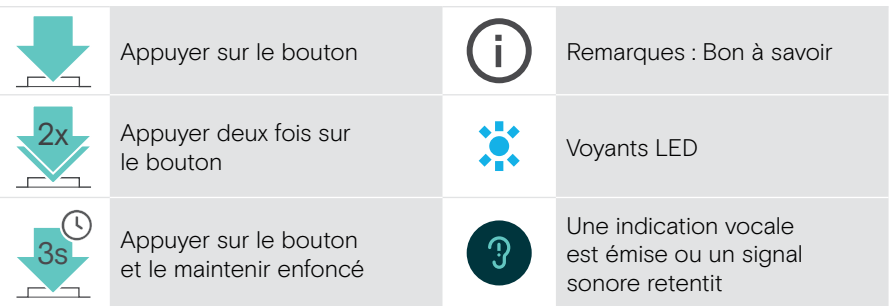

### Le casque en bref

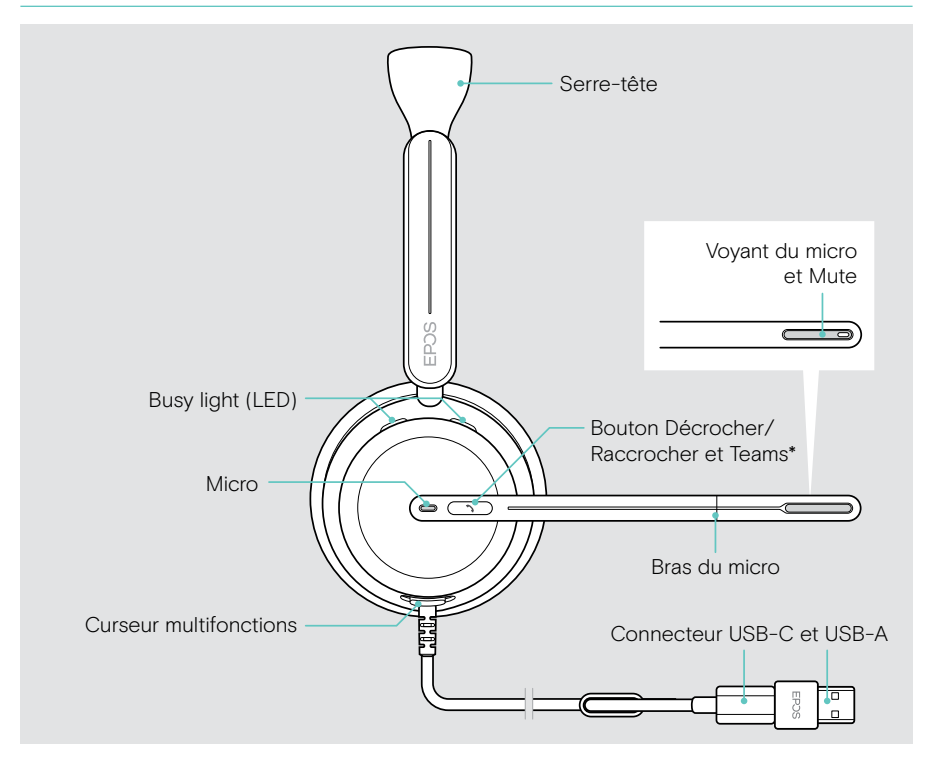

\* Microsoft Teams : IMPACT 860T/860T ANC uniquement

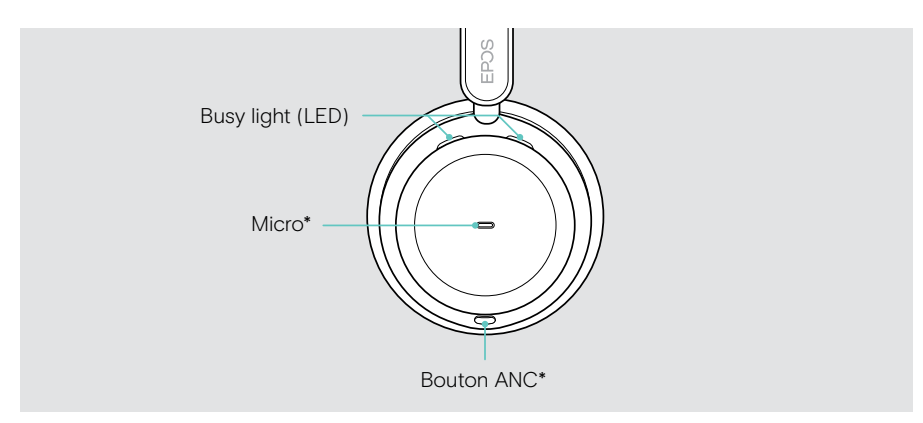

\* ANC : IMPACT 860 ANC/860T ANC uniquement

#### Aperçu des voyants LED du casque

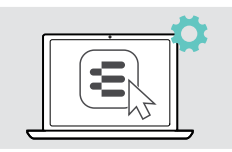

 $\overline{\mathbb{G}}$ 

Certains paramètres des voyants LED peuvent être modifiés via EPOS Connect.

est coupé (mode muet)

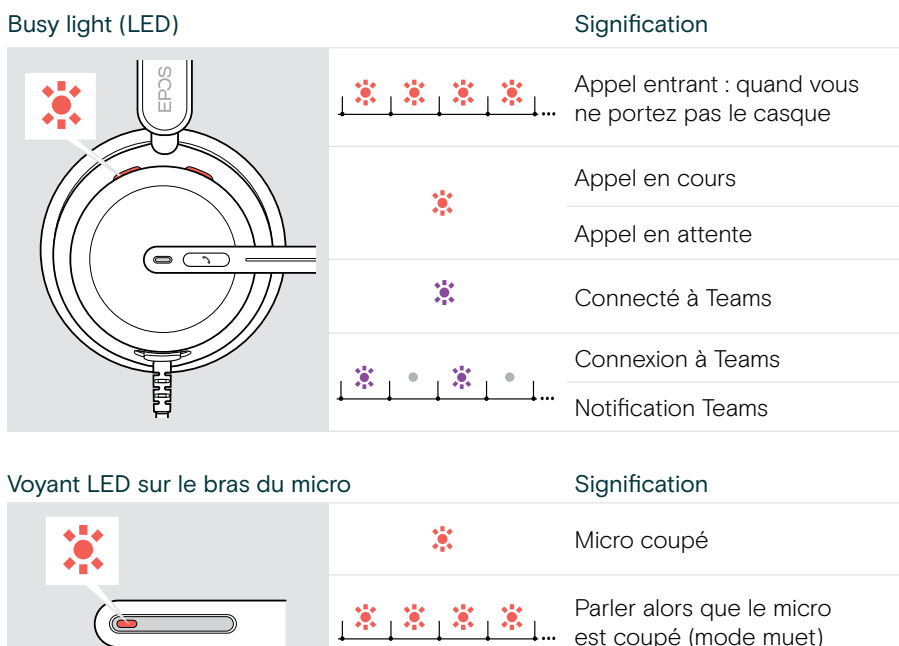

### Vue d'ensemble des touches du casque

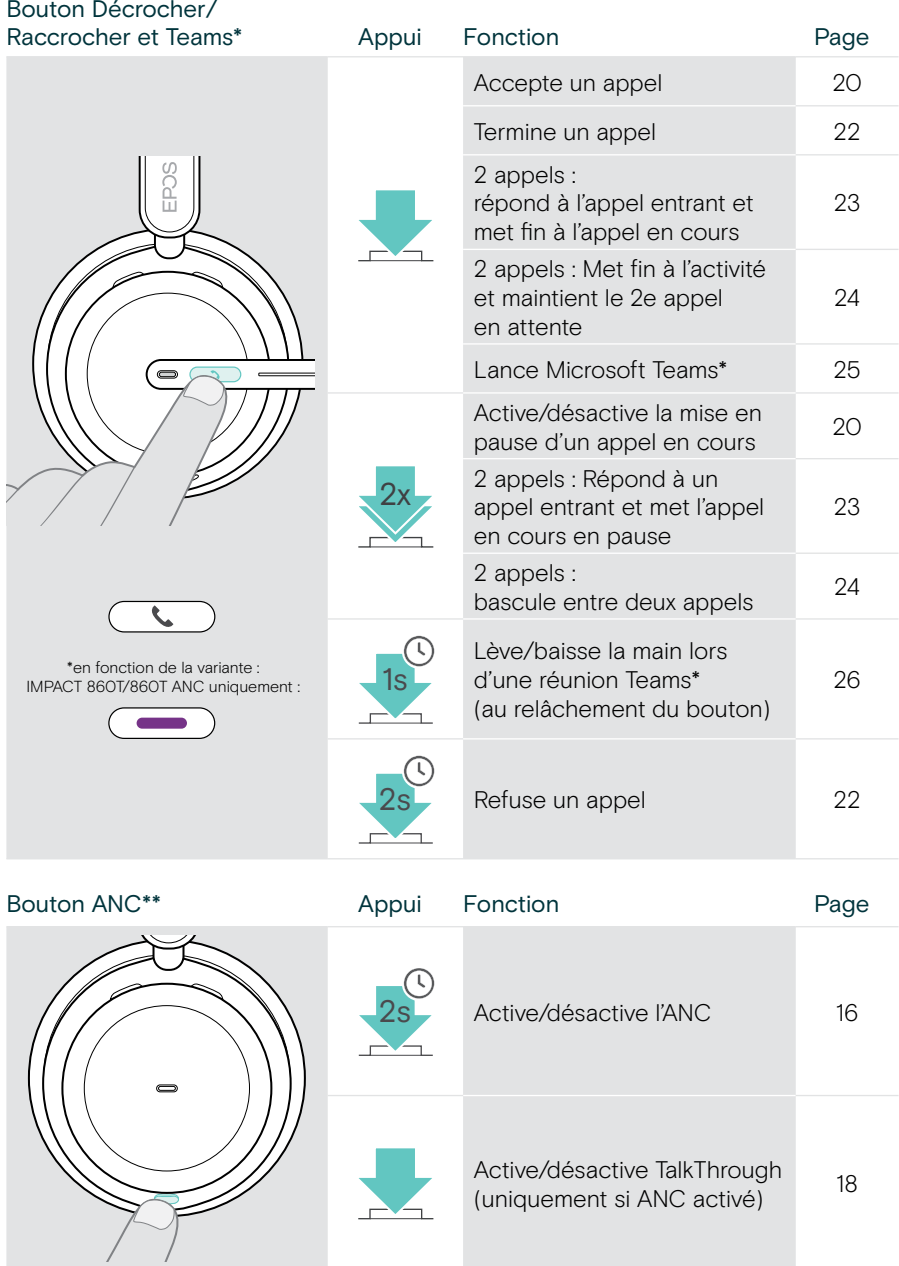

\* IMPACT 860T/860T ANC uniquement

\*\* IMPACT 860 ANC/860T ANC uniquement

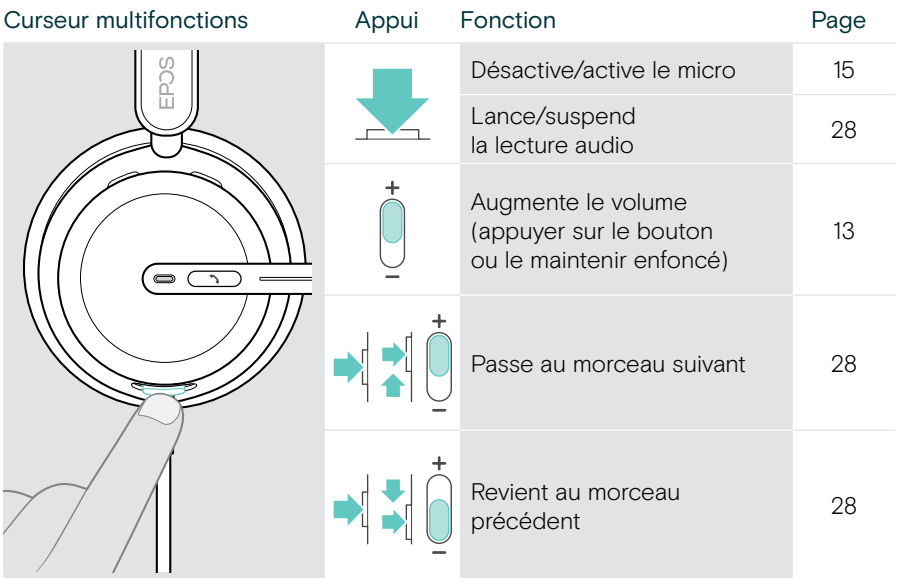

# <span id="page-9-0"></span>Comment porter le casque

## Régler et porter le casque

Pour une bonne qualité sonore et le meilleur confort possible, ajustez le casque.

- > Ajustez le casque de manière à ce que les coussinets reposent confortablement sur vos oreilles.
- > Tournez le bras du micro pour le changer de côté. Permutez les canaux stéréo via EPOS Connect.

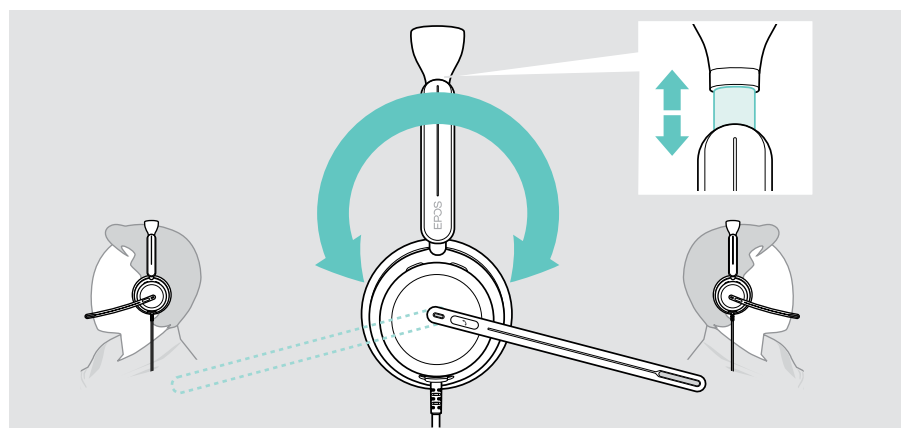

## Positionner le micro

> Pliez et orientez le bras du micro afin qu'il se situe à 2 cm environ (0.8 ") du bord extérieur de votre bouche pour une qualité d'appel optimale.

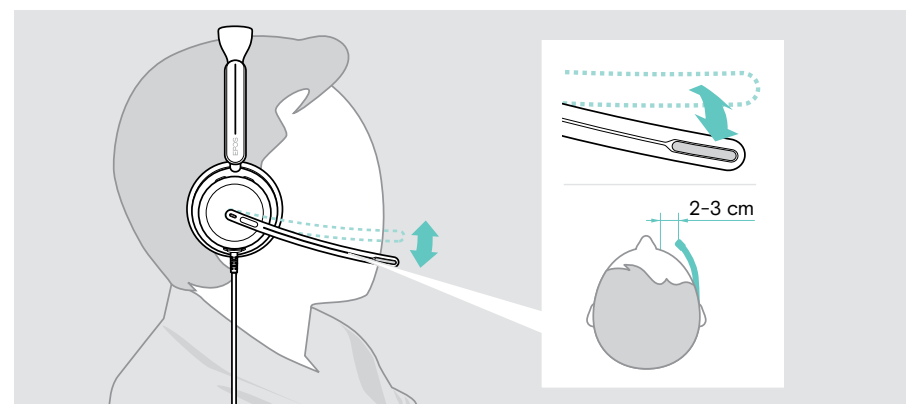

## <span id="page-10-1"></span><span id="page-10-0"></span>Comment se connecter

Le casque peut être connecté :

- A à votre ordinateur ou
- B à votre appareil mobile

Vous pouvez retirer entièrement l'adaptateur USB-A du câble USB et le rebrancher. Pour retirer l'adaptateur USB-A :

- > Déconnectez l'adaptateur de la prise USB-C.
- > Insérez la fiche USB dans le petit orifice à l'extrémité du support en caoutchouc.

## A Connexion directe à votre ordinateur

- > Connectez ou déconnectez l'adaptateur USB-A.
- > Branchez le casque sur un port USB-C ou USB-A de votre ordinateur. Le casque s'allume et s'éteint avec votre ordinateur.

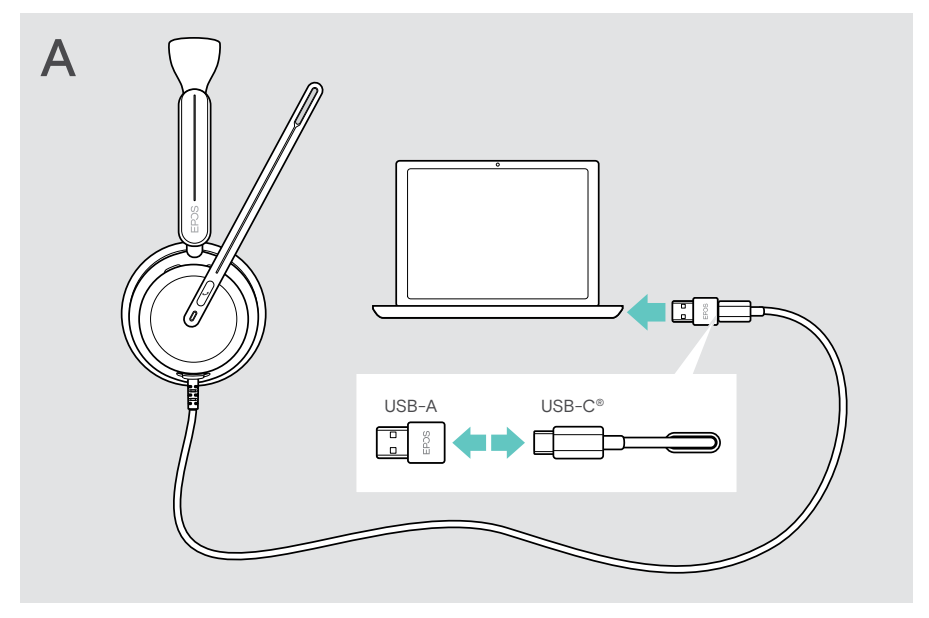

Pour déconnecter le casque :

> Débranchez la fiche du port USB.

## <span id="page-11-1"></span><span id="page-11-0"></span>**B** Connexion à votre appareil mobile

Les fonctions suivantes dépendent des applications et de l'appareil mobile connectés et ne fonctionnent pas forcément dans toutes les configurations.

- > Débranchez l'adaptateur USB-A.
- > Branchez le casque dans le port USB-C de votre appareil mobile. Le casque s'allume et s'éteint avec votre appareil mobile.

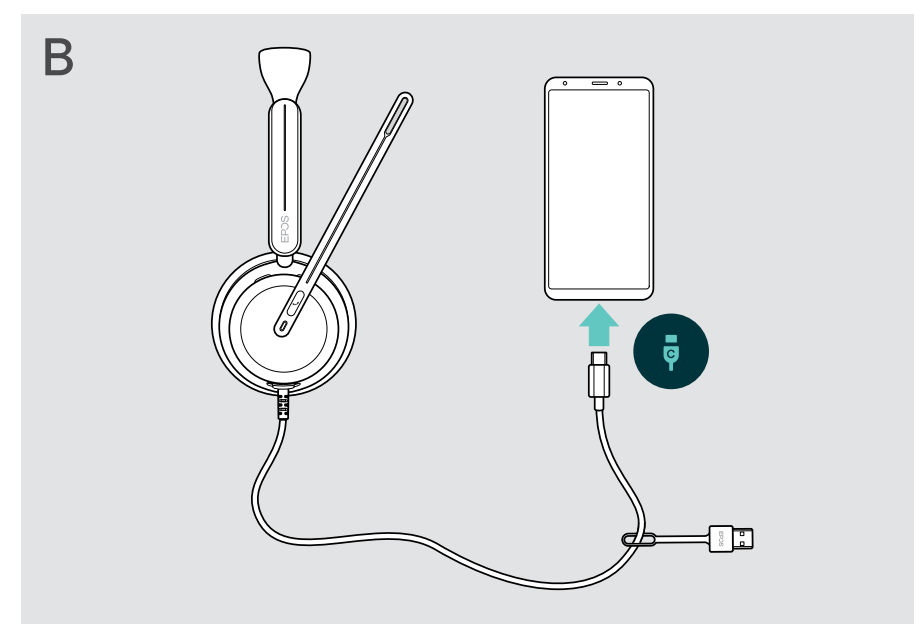

Pour déconnecter le casque :

> Débranchez la fiche du port USB.

## <span id="page-12-1"></span><span id="page-12-0"></span>Installer l'application EPOS Connect

Le logiciel gratuit EPOS Connect vous permet de configurer et de mettre à jour votre casque et met à votre disposition des paramètres supplémentaires.

- > Téléchargez le logiciel sur [eposaudio.com/connect.](http://eposaudio.com/connect)
- > Installez le logiciel. Vous devez disposer des droits d'administrateur sur votre ordinateur – si nécessaire, contactez votre service informatique.

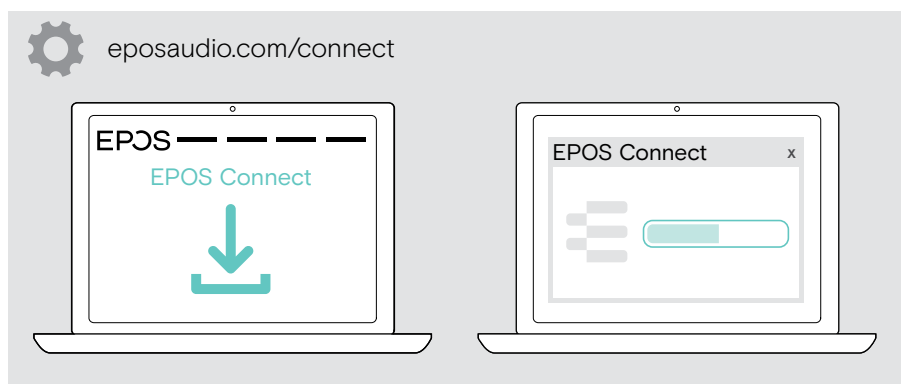

## <span id="page-12-2"></span>Modifier les paramètres audio – Microsoft® Windows

Windows modifie généralement automatiquement les paramètres audio au moment de la connexion d'un nouveau casque. Si le casque est connecté, mais que vous n'entendez aucun son :

- > Cliquez avec le bouton droit de la souris sur l'icône Audio.
- > Sélectionnez IMPACT 8x0 comme sortie haut-parleur.
- > Sélectionnez IMPACT 8x0 comme micro d'entrée.

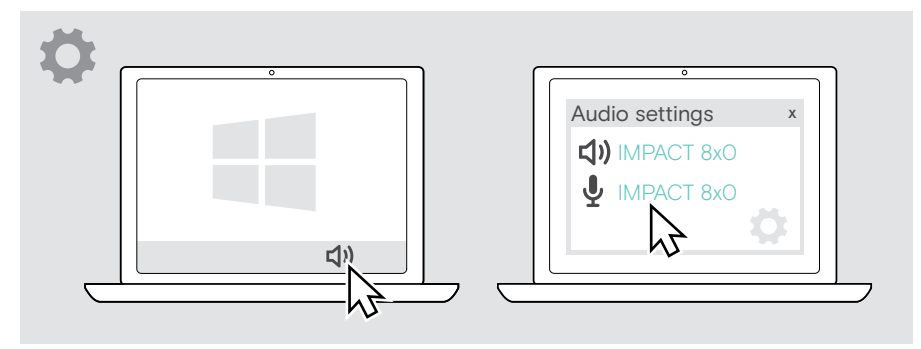

# <span id="page-13-0"></span>Mode d'emploi – fonctions de base

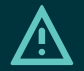

#### **ATTENTION**

Risque de lésions auditives !

L'écoute prolongée à un volume élevé peut causer des problèmes d'audition irréversibles.

- > Réglez le volume de votre appareil connecté sur un niveau faible avant de mettre le casque.
- > Ne vous exposez pas à un volume d'écoute élevé en permanence.

### <span id="page-13-1"></span>Modifier le volume

Sur votre micro-casque, vous pouvez ajuster le volume de trois réglages indépendants :

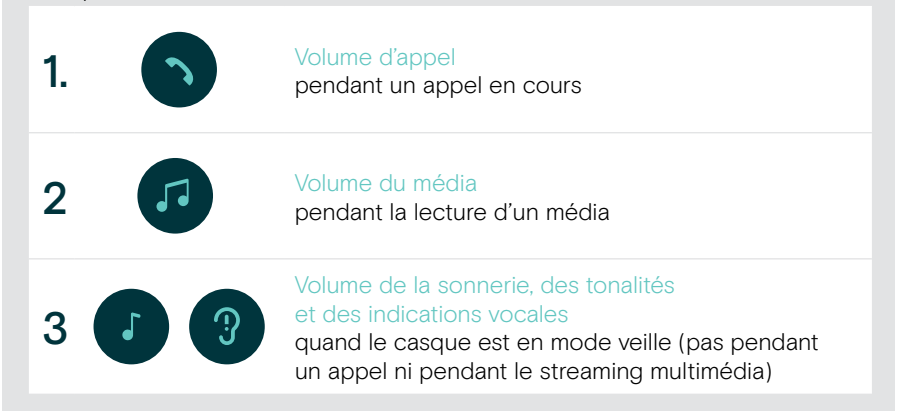

Ŧ

> Déplacez le curseur multifonctions vers le + ou le – pour augmenter ou réduire le volume.

Le volume maximum et minimum est signalé par deux bips sonores.

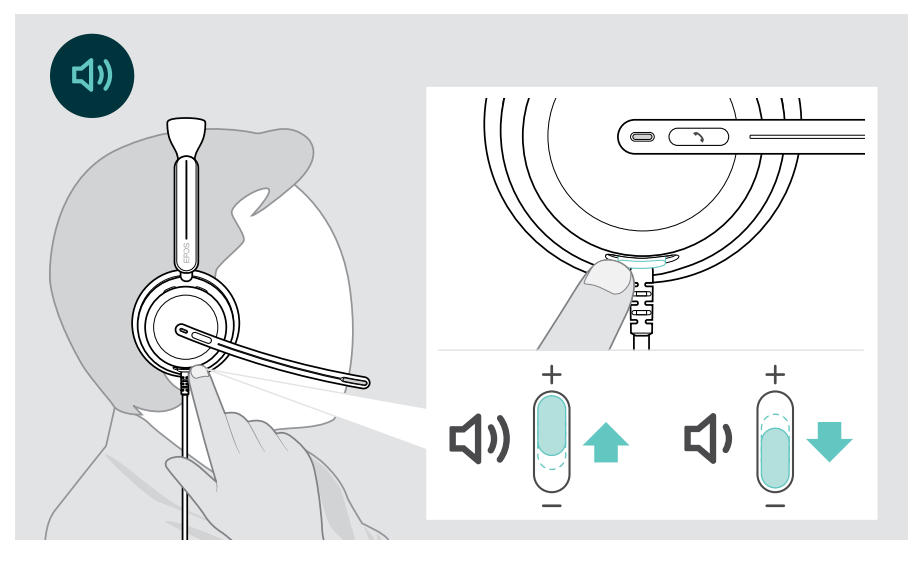

Vous pouvez également régler le volume des appels et du streaming de media sur votre appareil connecté.

#### Réglage du volume du micro du casque pour les softphones

- > Lancez un appel sur votre appareil connecté pour trouver le réglage de volume adapté à votre micro.
- > Modifiez le volume du micro dans l'application de votre softphone et/ou dans l'application audio de votre PC.

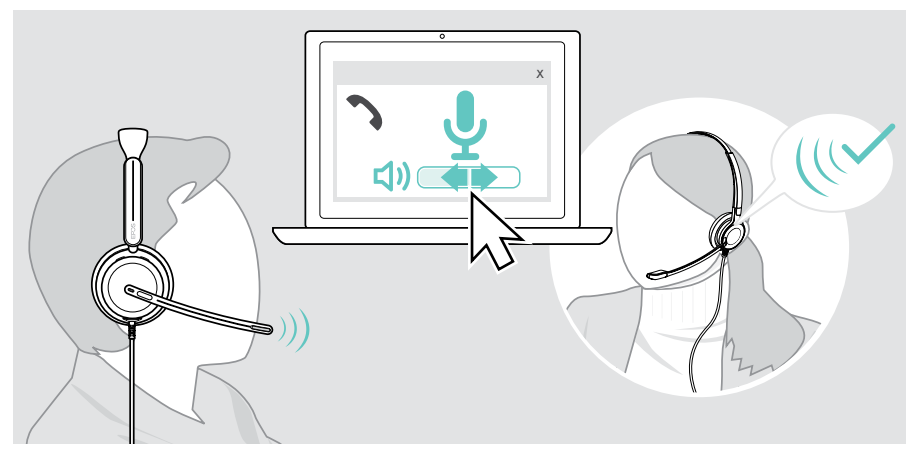

## <span id="page-15-1"></span><span id="page-15-0"></span>Désactiver le micro du casque (mode muet)

- > A Relevez le bras du micro pour activer le mode muet (vous ressentirez une légère résistance) ou abaissez-le pour réactiver le micro\*. OU
- > B Appuyez sur le bouton multifonctions pour activer ou désactiver le micro. Le voyant LED du mode muet s'allume en rouge quand le micro est coupé.

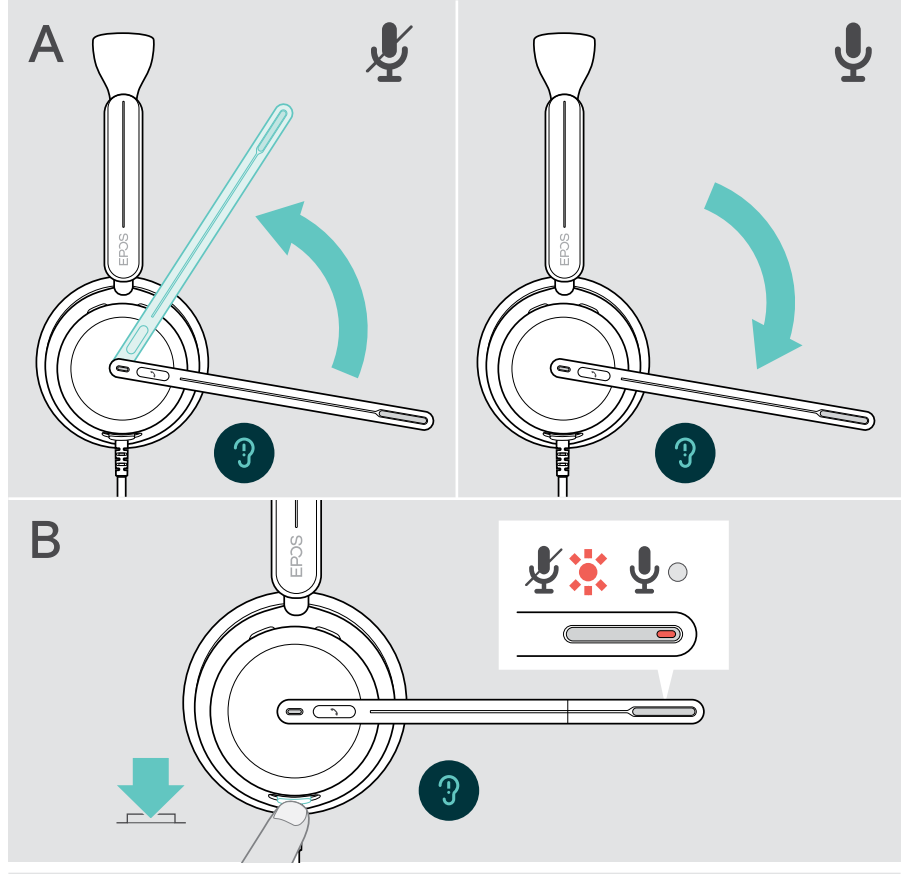

Le micro est également désactivé lorsque vous retirez le casque et réactivé lorsque vous le remettez\*.

Le voyant LED clignote en rouge si vous parlez alors que le micro est désactivé\*.<br>,某,某,某,某<sub>!</sub>

\* Cette fonction peut être activée/désactivée via EPOS Connect.

## <span id="page-16-1"></span><span id="page-16-0"></span>Utiliser l'annulation active du bruit – version ANC uniquement

L'IMPACT 860 ANC/860T ANC permet d'atténuer le bruit ambiant à l'aide de la technologie d'annulation active du bruit (ANC). Des micros spéciaux réduisent les bruits de fond, tels que les bruits du clavier ou les conversations entre collègues dans un bureau ouvert.

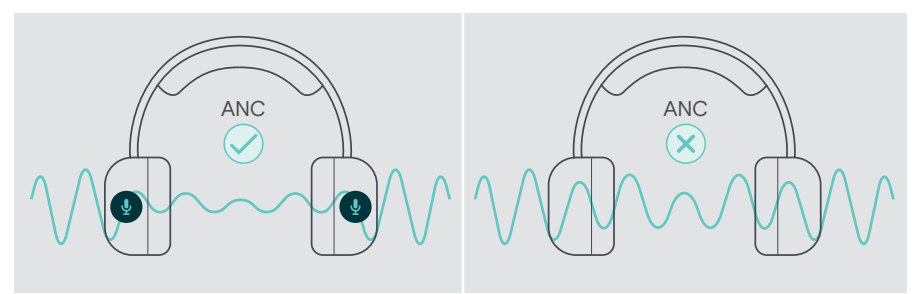

Si vous vous trouvez dans un environnement bruyant et aimeriez vous isoler du bruit, vous pouvez utiliser le casque, déconnecté de tout appareil, et bénéficier simplement de la technologie ANC.

#### Activation/désactivation de l'ANC

> Appuyez sur la touche ANC pendant 2 secondes ou utilisez EPOS Connect pour activer ou désactiver l'ANC.

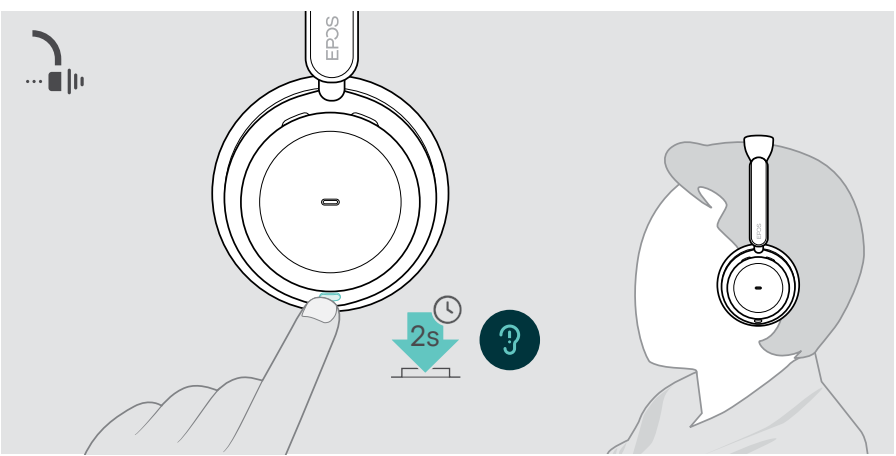

### Utilisation et réglage de l'ANC

Le casque est doté de la technologie ANC adaptative et réagit au niveau de bruit ambiant. L'ANC intégrée réagit au niveau de bruit ambiant pour activer le niveau d'ANC nécessaire à un instant t. Cela réduit la sensation d'occlusion dans les situations où elle n'est pas nécessaire.

Le curseur supplémentaire du niveau d'ANC vous permet de régler l'intensité de l'ANC individuellement (quand le mode « adaptative » est désactivé).

Via EPOS Connect vous pouvez :

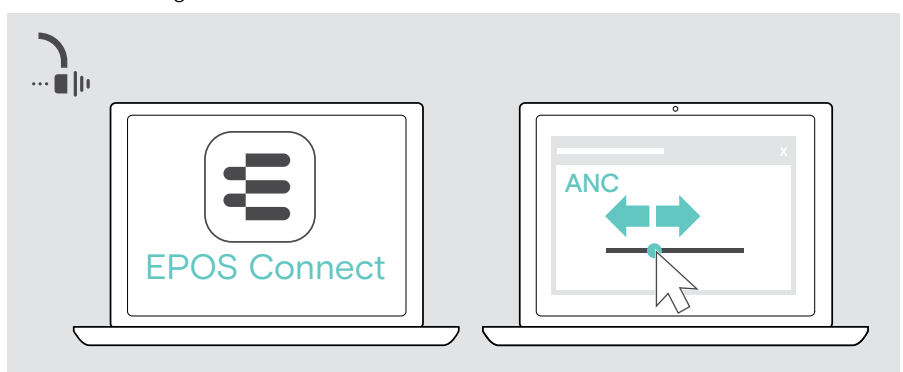

> Activer ou régler votre mode ANC.

Paramètres de contrôle du bruit disponibles :

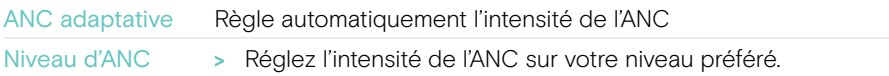

## <span id="page-18-1"></span><span id="page-18-0"></span>Utiliser le TalkThrough – version ANC uniquement

TalkThrough vous permet de communiquer avec vos collègues sans avoir à retirer le casque lorsque l'ANC est activé. La lecture audio sera interrompue ou le son sera coupé.

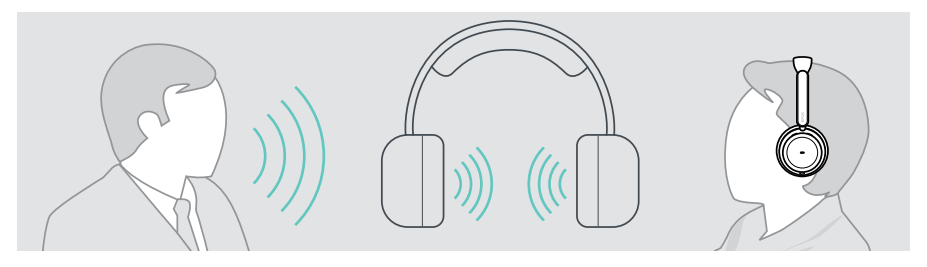

### Activation et désactivation de TalkThrough

- > Activez l'ANC (voir pages précédentes).
- > Appuyez sur le bouton ANC pour activer ou désactiver TalkThrough.

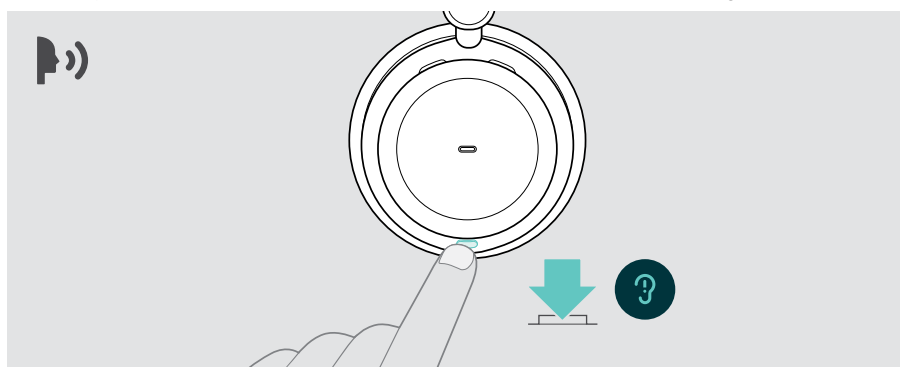

### Réglage de l'intensité de TalkThrough

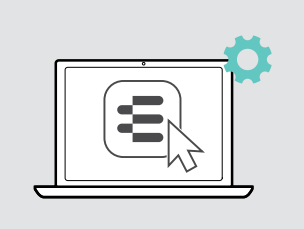

Via EPOS Connect vous pouvez :

> Modifier l'intensité de TalkThrough via les paramètres de contrôle du bruit.

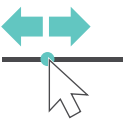

## <span id="page-19-0"></span>Passer des appels avec le casque

La disponibilité des fonctionnalités suivantes dépend de l'appareil connecté.

Pour effectuer des appels via l'ordinateur :

> Installez un softphone (VoIP Software) ou demandez de l'aide à votre administrateur.

La Busy light est rouge quand vous êtes en communication ou si un appel est en attente.

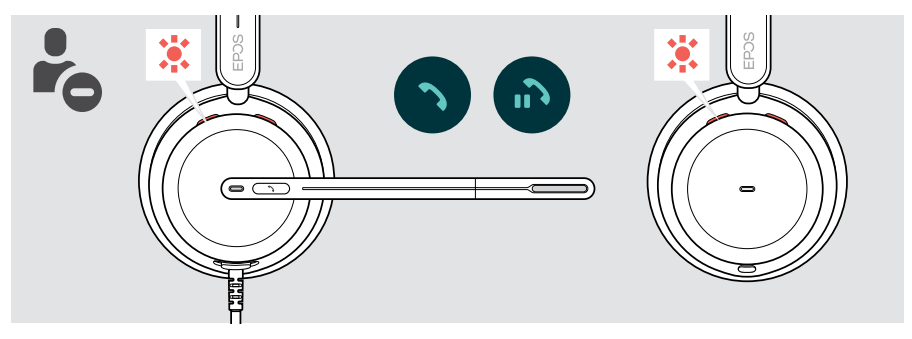

### Passer un appel

> Lancez l'appel sur votre appareil connecté. La Busy light est allumée rouge tant que vous êtes en communication.

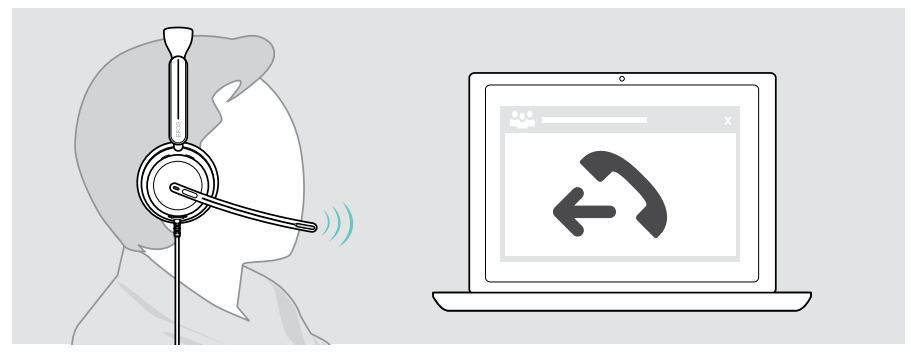

## <span id="page-20-1"></span><span id="page-20-0"></span>Accepter/rejeter un appel

Plusieurs possibilités s'offrent à vous pour prendre un appel entrant.

#### Notification d'un appel entrant

Lorsque vous recevez un appel, une sonnerie retentit. Si vous ne portez pas le casque, le clignotement de la Busy light signale l'appel entrant.

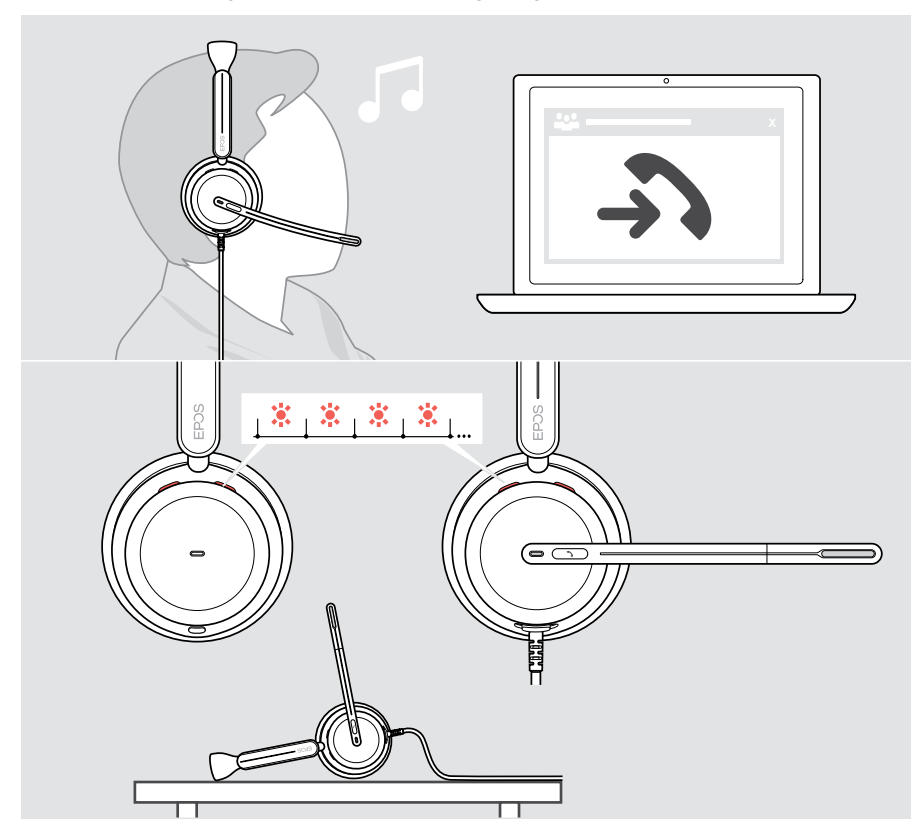

### Prendre un appel

Trois possibilités s'offrent à vous pour accepter un appel :

- > A Appuyer sur le bouton Décrocher/Raccrocher. OU
- > B Abaisser le bras du micro.\* OU
- > C Mettre le casque si vous ne le portez pas déjà\*. Le casque est doté d'un capteur qui détecte si le casque est porté ou pas.

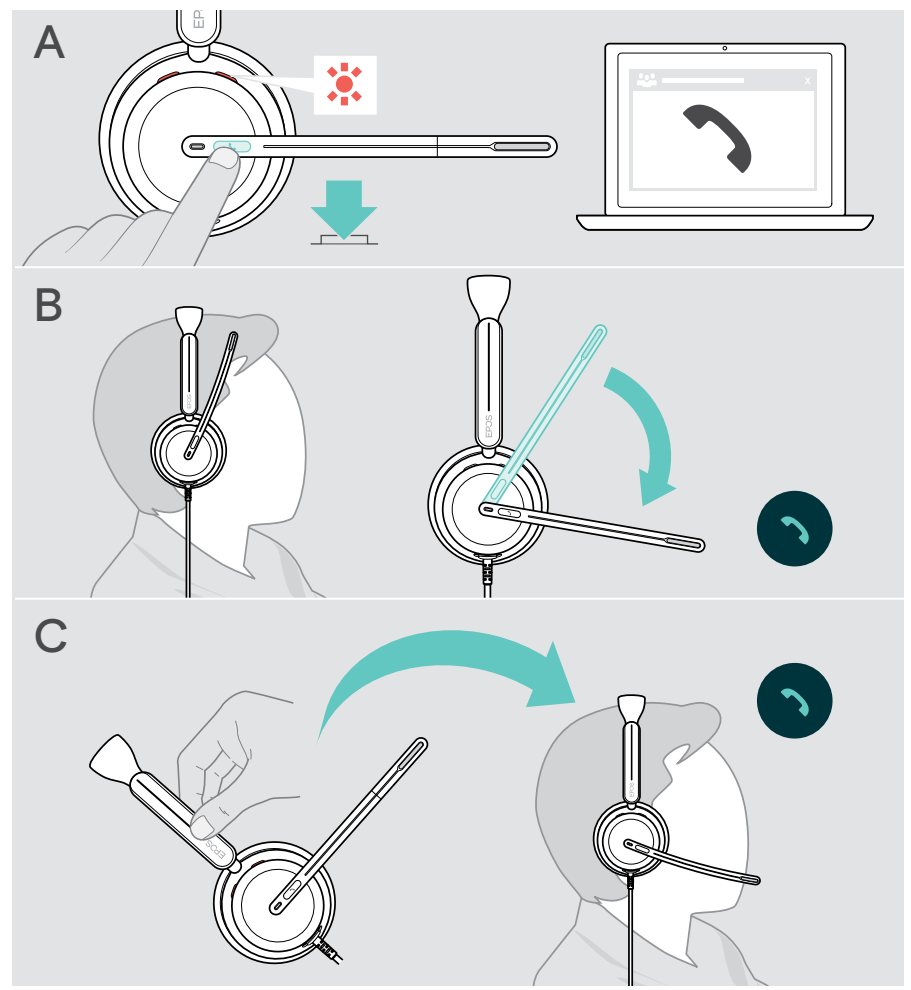

\* B + C : Cette fonction peut être activée/désactivée via EPOS Connect.

### <span id="page-22-2"></span><span id="page-22-0"></span>Rejeter un appel

> Appuyez sur le bouton Décrocher/Raccrocher pendant 2 secondes.

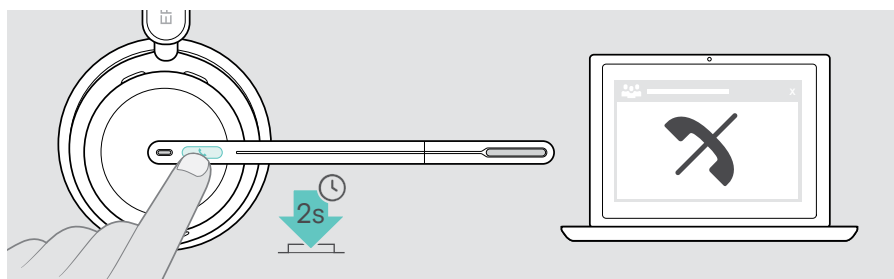

## Mettre en attente un appel (pause)

> Appuyez deux fois sur le bouton Décrocher/Raccrocher pour mettre un appel en attente ou le reprendre.

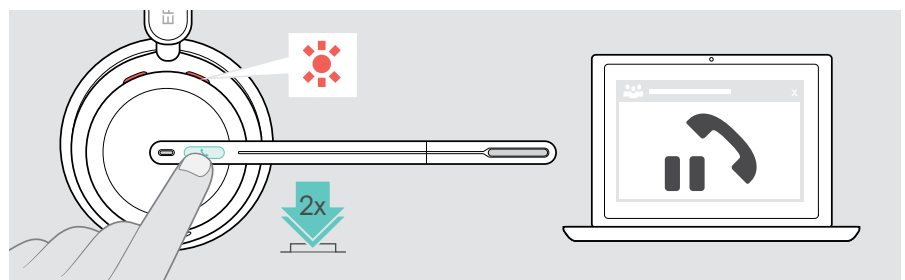

## <span id="page-22-1"></span>Terminer un appel

- > Appuyer sur le bouton Décrocher/Raccrocher (Hook) pour terminer un appel. OU
- > Terminez l'appel sur votre appareil connecté.

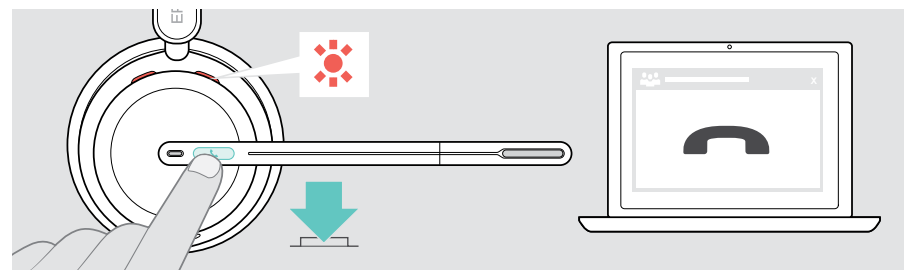

## <span id="page-23-1"></span><span id="page-23-0"></span>Gérer plusieurs appels

Deux appels peuvent être gérés simultanément. Si vous recevez un appel alors que vous avez déjà un appel en cours, vous entendrez une tonalité.

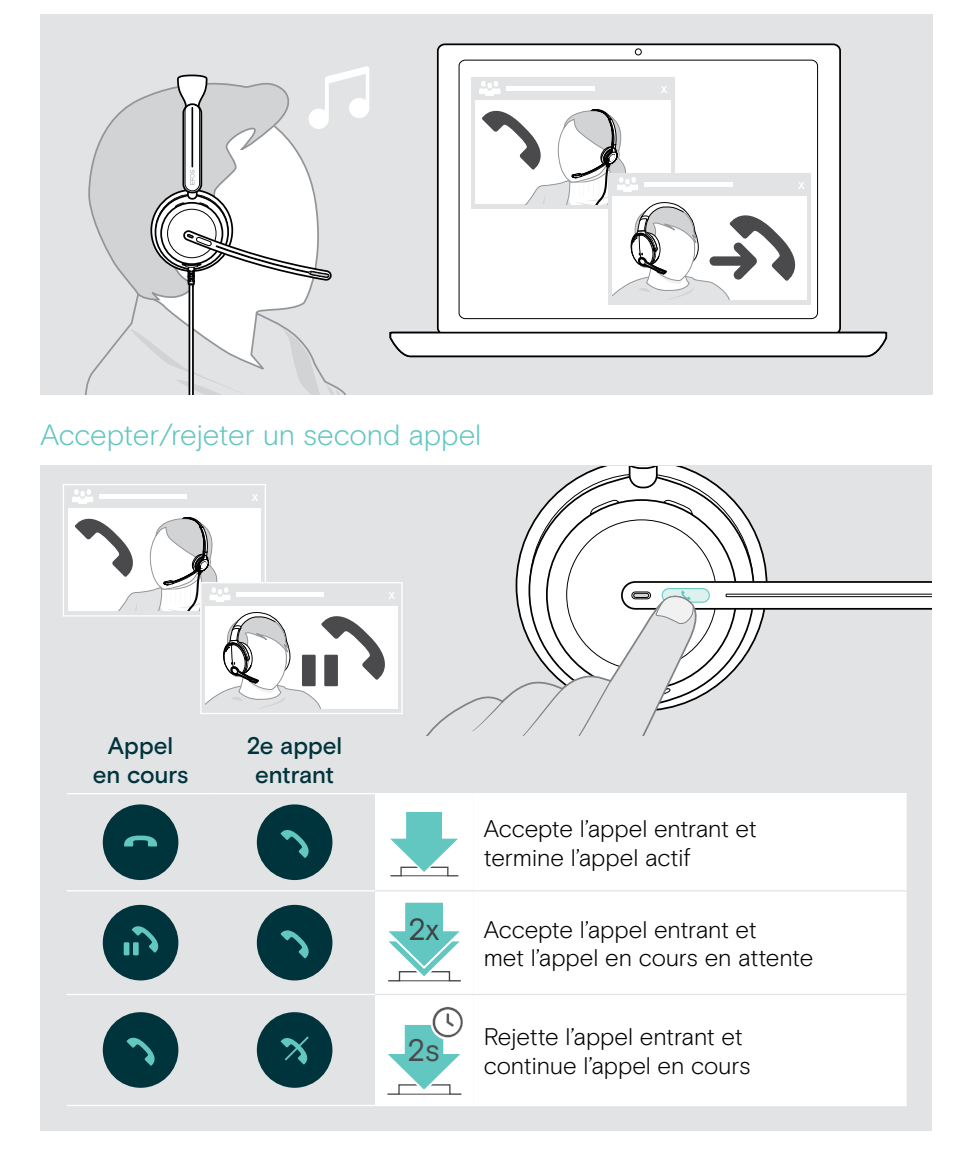

### <span id="page-24-0"></span>Basculer entre plusieurs appels/mettre fin à l'appel en cours

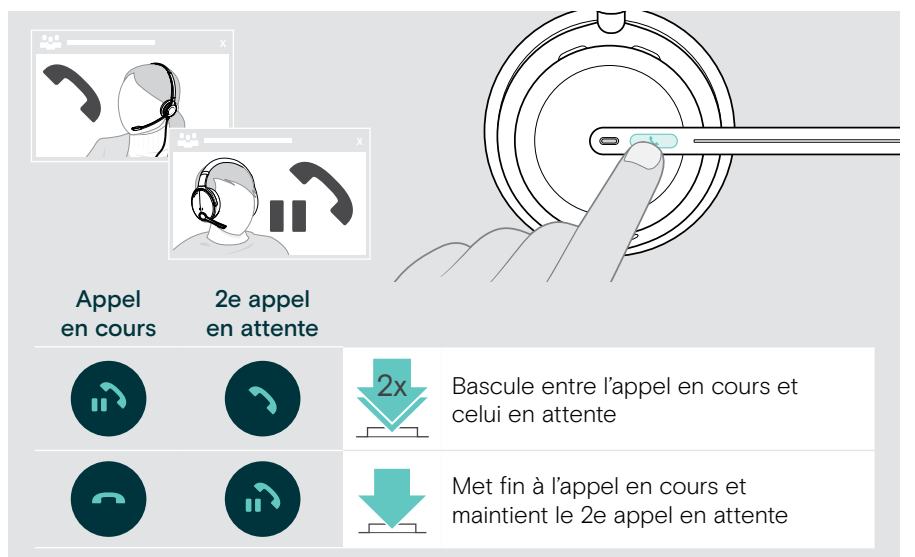

# <span id="page-25-1"></span><span id="page-25-0"></span>Utiliser Microsoft® Teams – IMPACT 860T/860T ANC uniquement

Pour utiliser Microsoft Teams et Cortana avec le casque :

> Connectez le casque à votre ordinateur – voir page [10.](#page-10-1) Si Microsoft Teams est déjà en cours d'exécution, le voyant Teams du dongle s'allume en violet. Si tel n'est pas le cas, installez et exécutez Microsoft Teams.

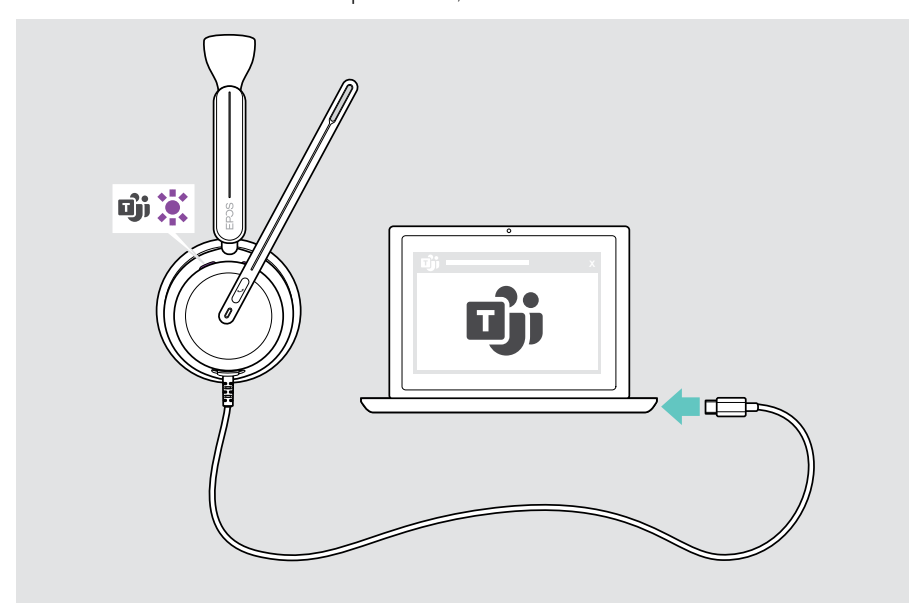

## <span id="page-26-0"></span>Lancer Microsoft® Teams

- > Appuyez sur le bouton Décrocher/Raccrocher et Teams. OU
- > B Ouvrez Microsoft Teams sur votre appareil connecté.

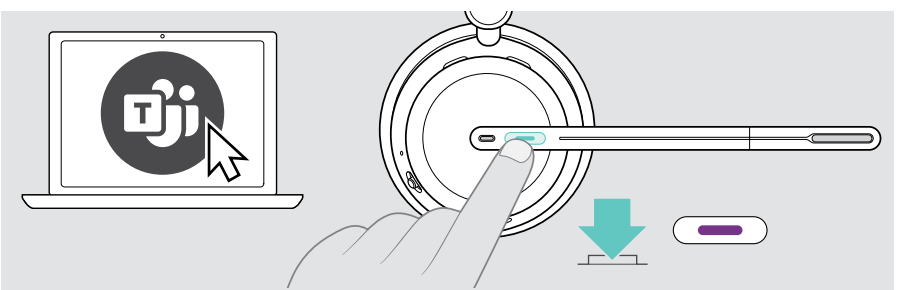

## <span id="page-26-1"></span>Lever la main lors d'une réunion Teams

> Appuyez sur le bouton Décrocher/Raccrocher et Teams pendant 1 seconde et relâchez-le pour lever ou abaisser la main.

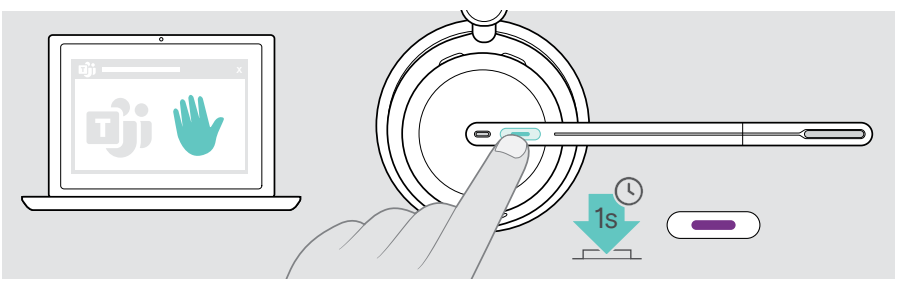

## <span id="page-27-0"></span>Vérifier les notifications Teams

Le voyant LED clignote en violet pour indiquer :

- Une notification de réunion
- Une notification de message vocal
- Une notification d'appel manqué

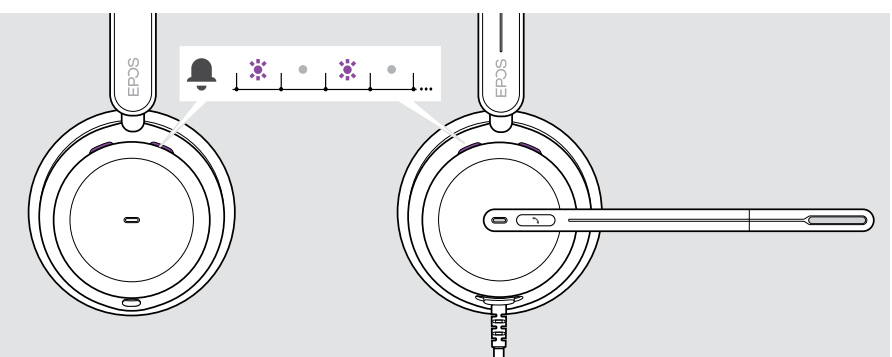

Pour consulter ces notifications sur votre écran :

> Appuyez sur le bouton Décrocher/Raccrocher et Teams.

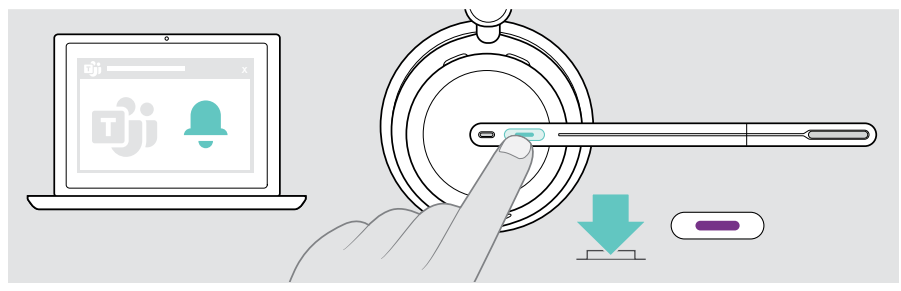

# <span id="page-28-1"></span><span id="page-28-0"></span>Écouter des médias

> Lisez le média sur votre appareil connecté.

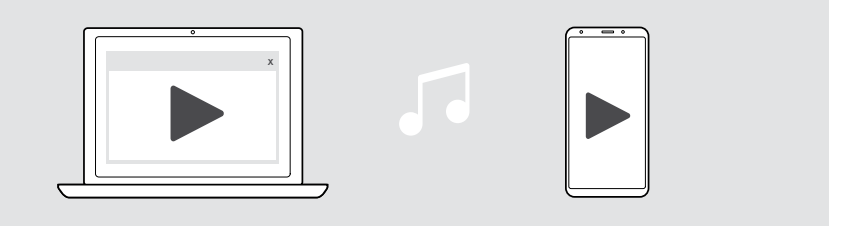

Si vous recevez et acceptez un appel, la reproduction du média est suspendue (pause) et reprend après l'appel – à condition que l'appareil connecté soit compatible.

## Contrôle via le capteur de détection de port

Le casque est doté d'un capteur de proximité qui détecte si le casque est porté ou pas.

> Retirez le casque.

Ť.

La lecture du media est suspendue.

> Mettez le casque.

La lecture du media reprend si le capteur a été mis en pause par le capteur de détection de port.

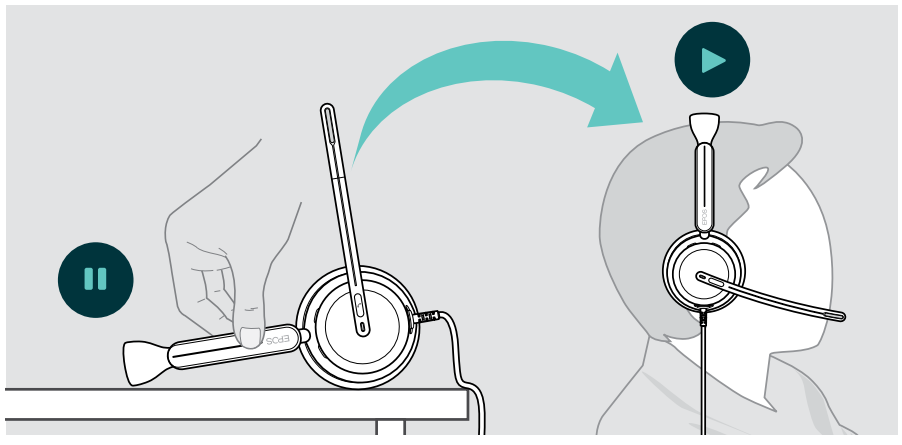

Cette fonction peut être activée/désactivée via EPOS Connect.

## <span id="page-29-0"></span>Commander via le bouton

Les fonctions suivantes varient selon l'appareil.

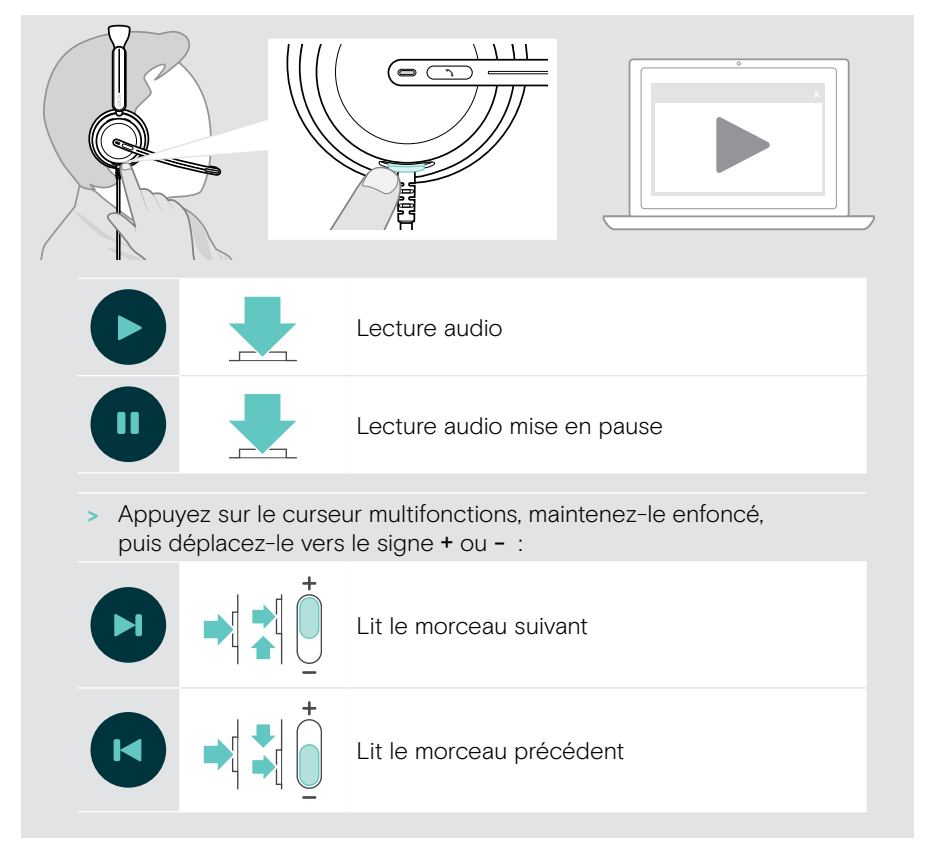

# <span id="page-30-0"></span>Bon à savoir

## <span id="page-30-1"></span>Activer/désactiver les fonctions du capteur

Le casque est doté d'un capteur de proximité qui détecte si le casque est porté ou pas. Un second capteur détecte la position du bras du micro.

Via EPOS Connect vous pouvez :

> Activer ou désactiver les fonctions Smart pause.

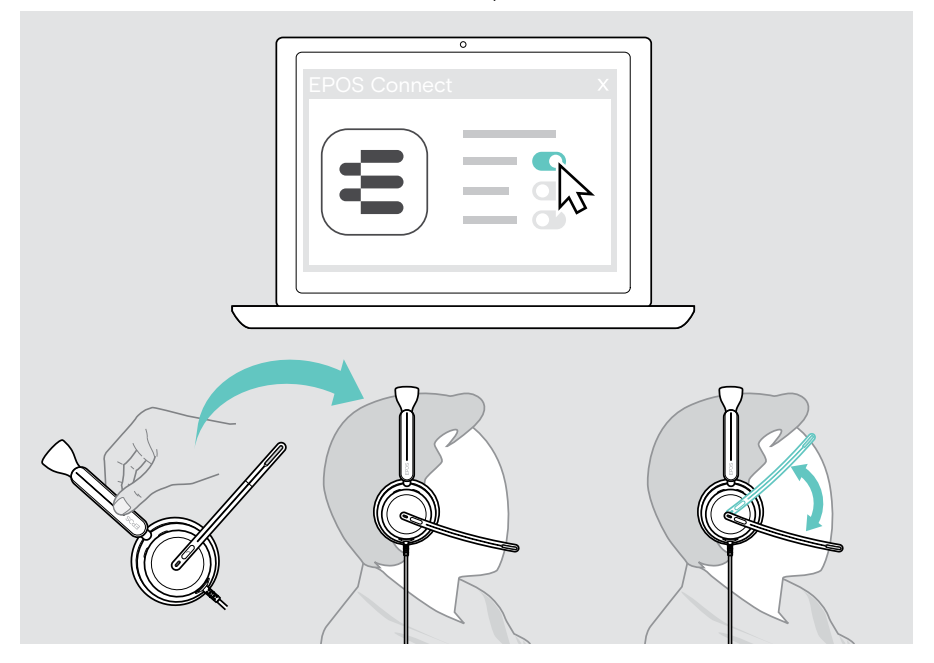

Paramètres disponibles :

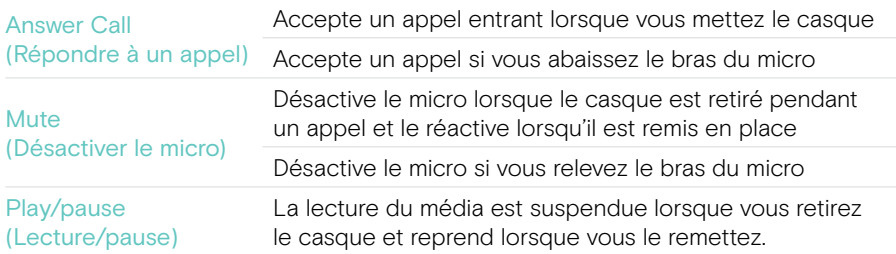

## <span id="page-31-1"></span><span id="page-31-0"></span>Régler la tonalité latérale

La tonalité latérale est le retour audible de votre propre voix au cours d'un appel téléphonique.

> Modifiez l'intensité de la tonalité latérale dans EPOS Connect.

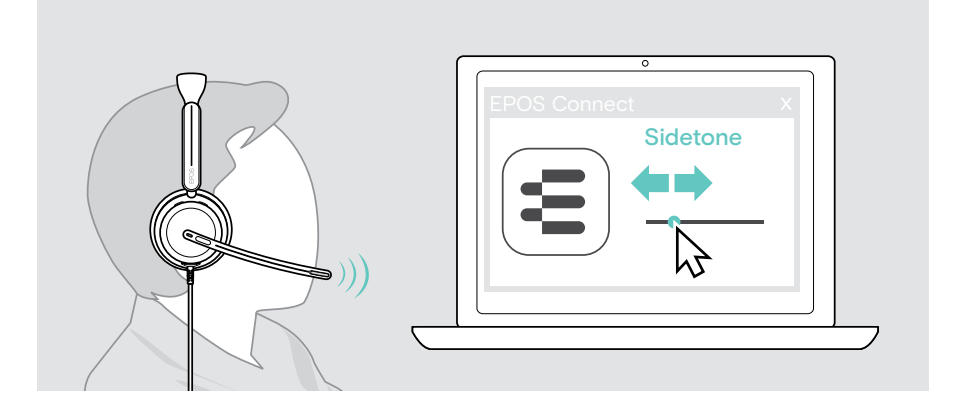

### Changer la langue des indications vocales

> Choisissez la langue des indications vocaux dans la liste dans EPOS Connect (anglais par défaut).

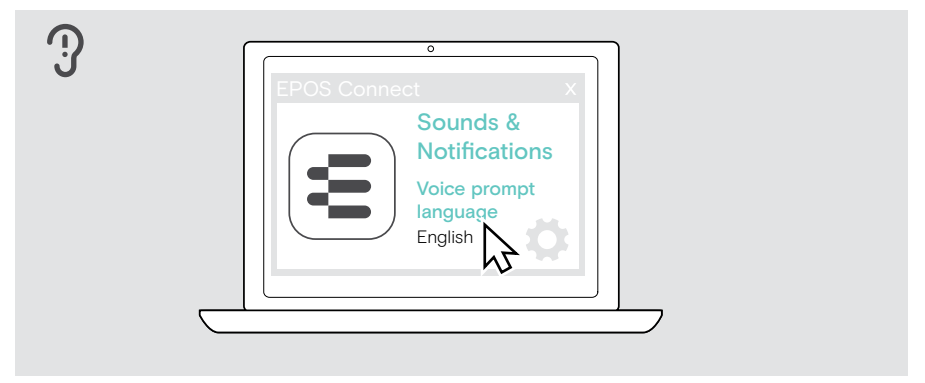

## <span id="page-32-1"></span><span id="page-32-0"></span>Régler les sons et notifications

> Modifiez les sons et les notifications dans EPOS Connect.

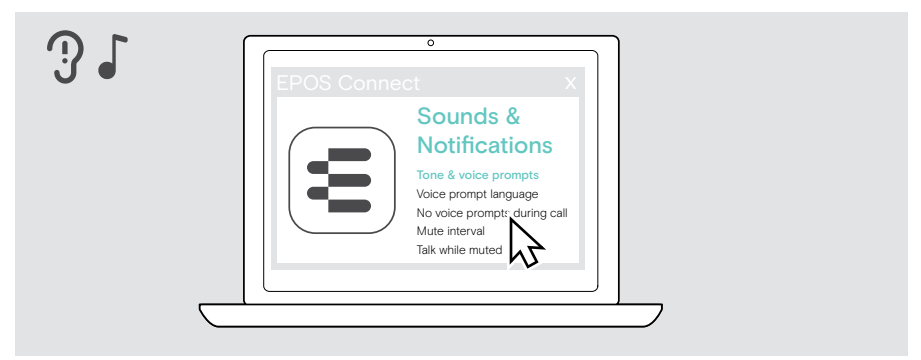

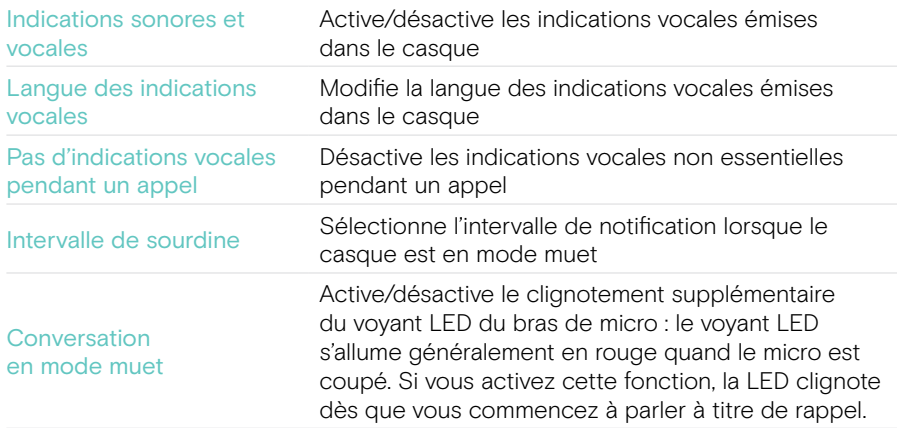

## <span id="page-33-0"></span>Activer/désactiver un limiteur audio

> Choisissez un limiteur de bruit dans EPOS Connect.

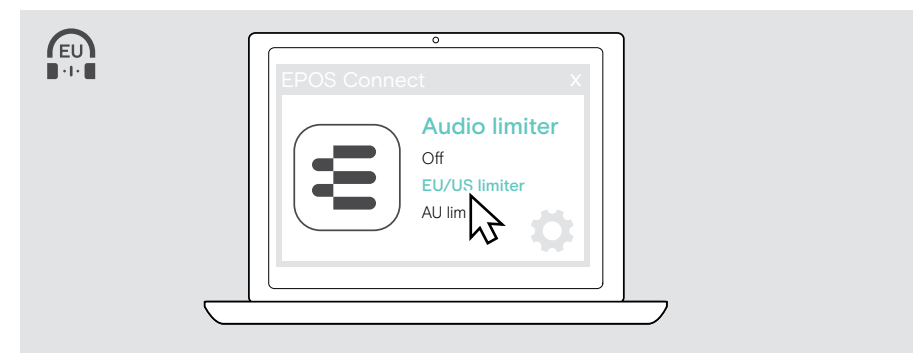

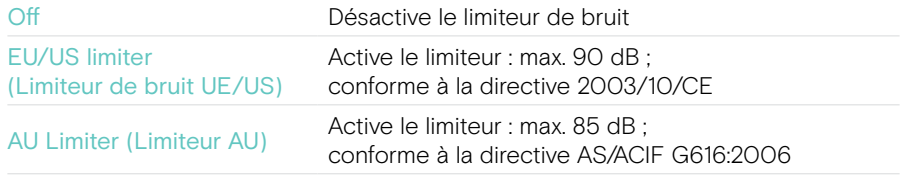

# <span id="page-34-0"></span>Entretien et mise à jour des produits

## Nettoyer les produits

#### AVERTISSEMENT

Les liquides peuvent endommager les composants électroniques du produit !

Si un liquide s'infiltre dans l'étui de l'appareil, il peut provoquer un court-circuit et endommager ses composants électroniques.

- > Gardez tout liquide à bonne distance du produit.
- > N'utilisez pas de produits nettoyants ou de solvants.
- > Un simple chiffon sec suffit pour nettoyer le produit.

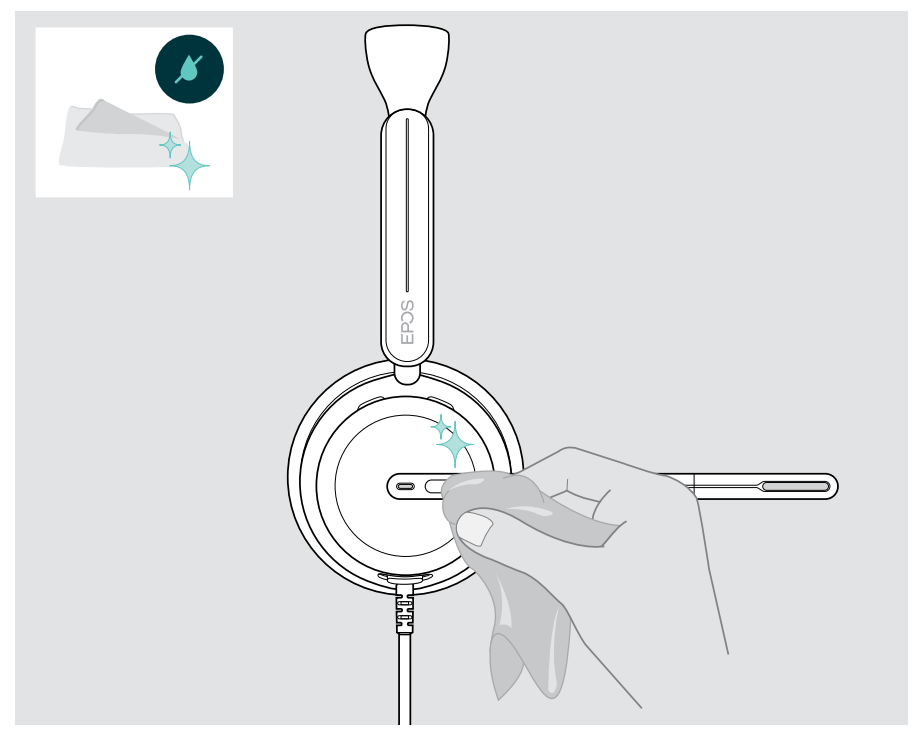

## <span id="page-35-0"></span>Transport et stockage des produits

> Conservez les produits dans un environnement propre et sec.

Pour éviter les entailles ou les rayures sur le mico-casque :

> Stockez le micro-casque dans le boîtier lorsqu'il n'est pas utilisé ou lors du transport. Relevez le bras du micro et tournez le/les écouteur(s).

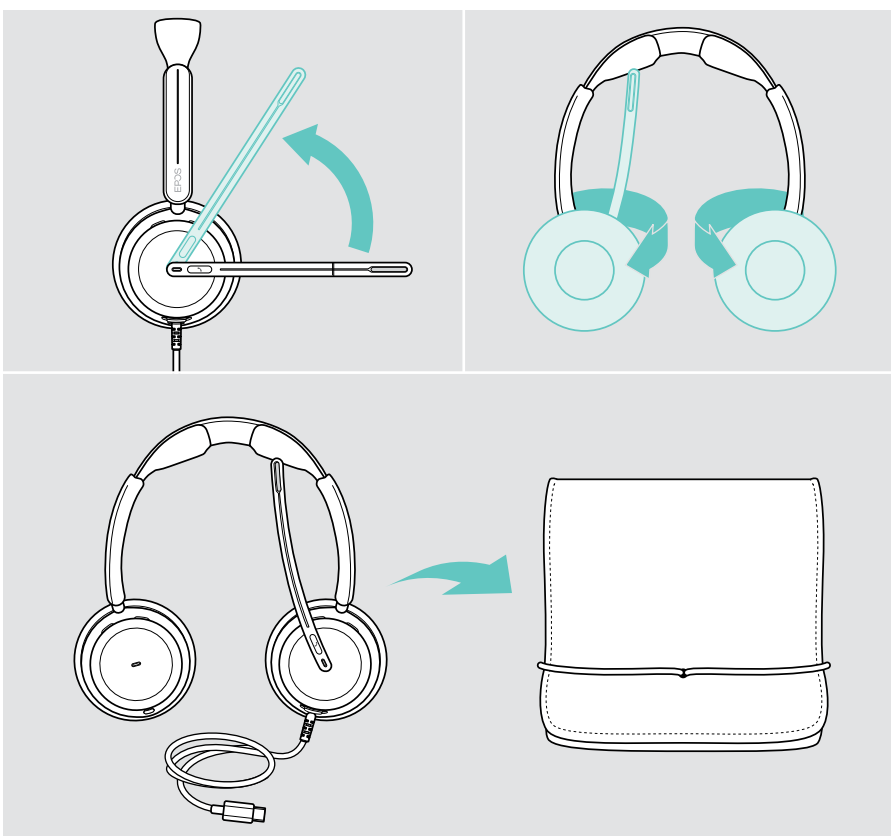

## <span id="page-36-0"></span>Remplacer les coussinets

Pour des raisons d'hygiène, remplacez les coussinets régulièrement. Des coussinets de rechange sont disponibles auprès de votre partenaire EPOS.

- 1 Relevez le bras du micro et tournez les écouteurs.
- 2 Saisissez le coussinet par l'arrière de l'écouteur pour le retirer.
- 3 Insérez le rebord du nouveau coussinet dans la petite fente. Tournez délicatement le coussinet en sens antihoraire jusqu'à ce qu'il soit complètement fixé.

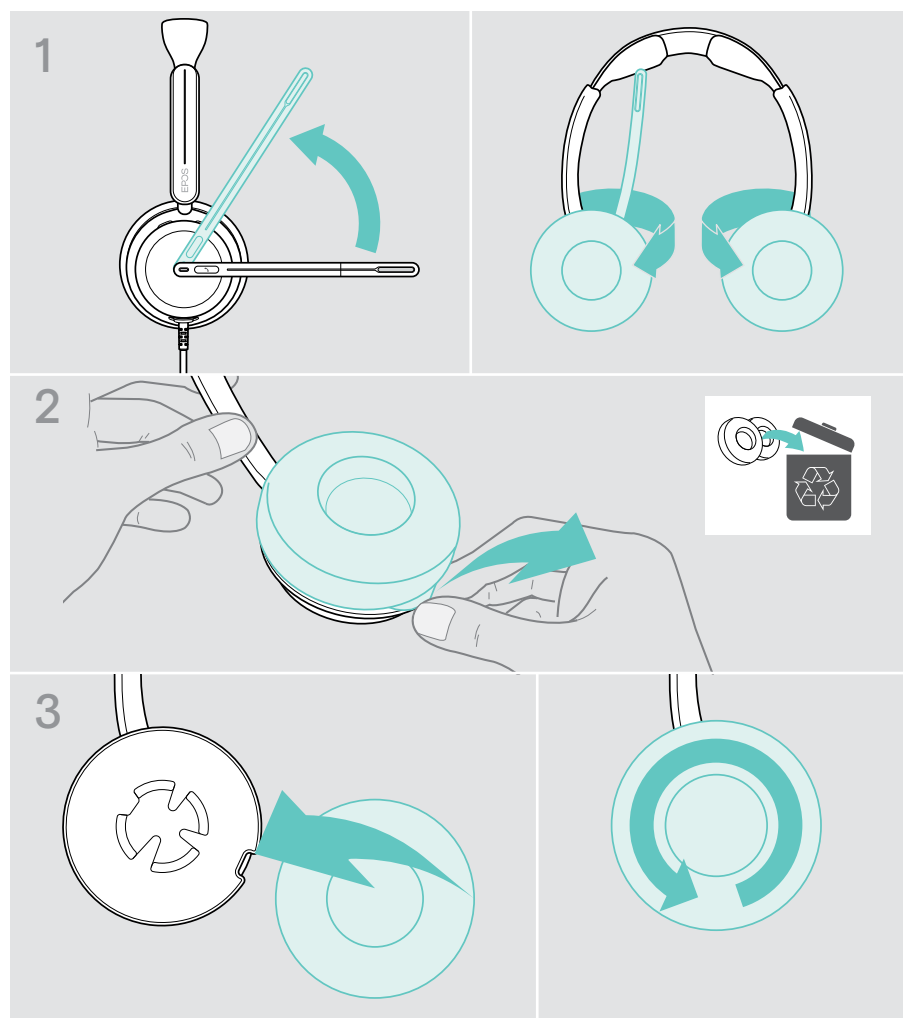

## <span id="page-37-0"></span>Mettre à jour le firmware

Vous pouvez mettre à jour le firmware de votre casque avec le logiciel gratuit EPOS Connect (voir page [12\)](#page-12-1).

- > Connectez le casque à votre ordinateur.
- > Lancez EPOS Connect.

Si un nouveau firmware est disponible, le logiciel vous guidera à travers le processus de mise à jour.

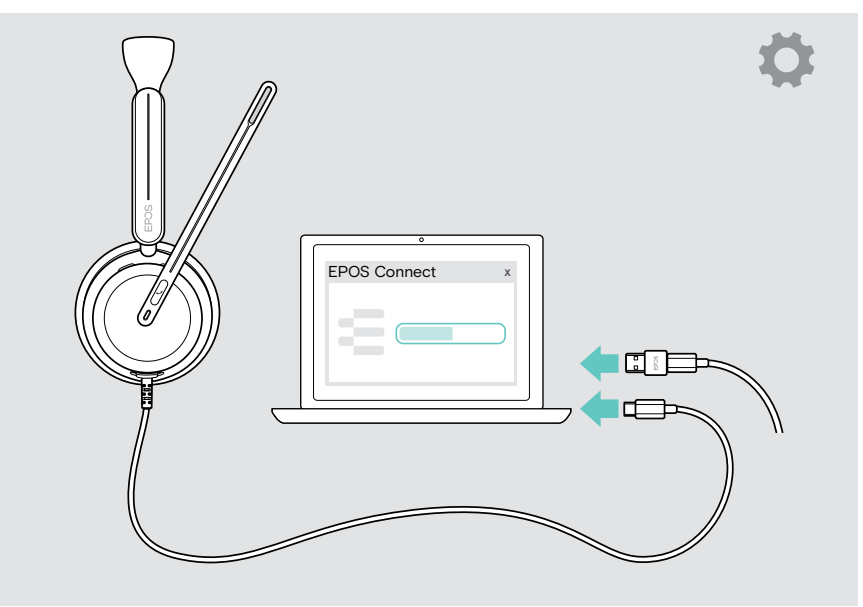

# <span id="page-38-0"></span>En cas de problème…

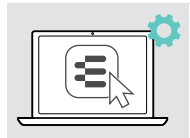

De nombreuses fonctions peuvent être activées/désactivées ou réglées via le logiciel EPOS Connect :

> Ajustez les paramètres.

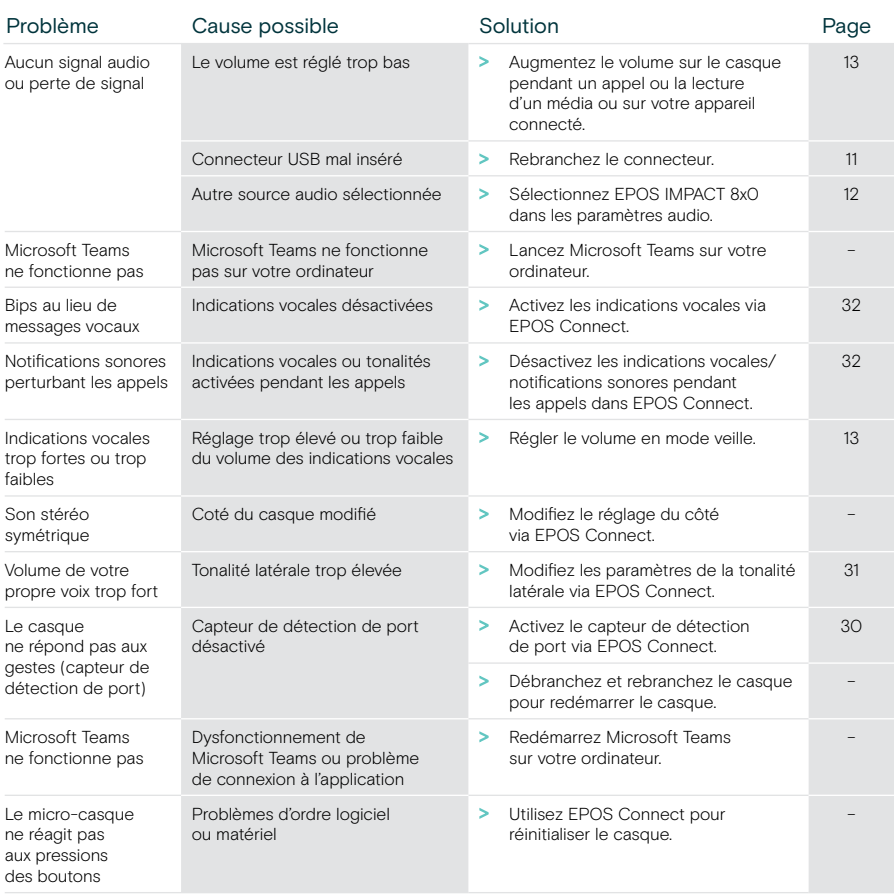

Si un problème non répertorié ici survient ou si le problème ne peut pas être résolu avec les solutions proposées, veuillez contacter votre partenaire EPOS local pour obtenir de l'aide.

Pour trouver un partenaire EPOS dans votre pays, rendez-vous sur [eposaudio.com](http://eposaudio.com)

eposaudio.com/impact800

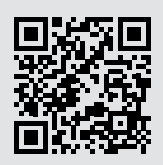

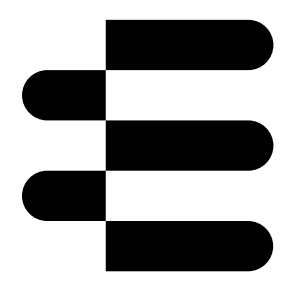

## DSEA A/S

Kongebakken 9, DK-2765 Smørum, Denmark eposaudio.com

12/23, A01